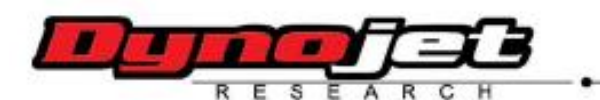

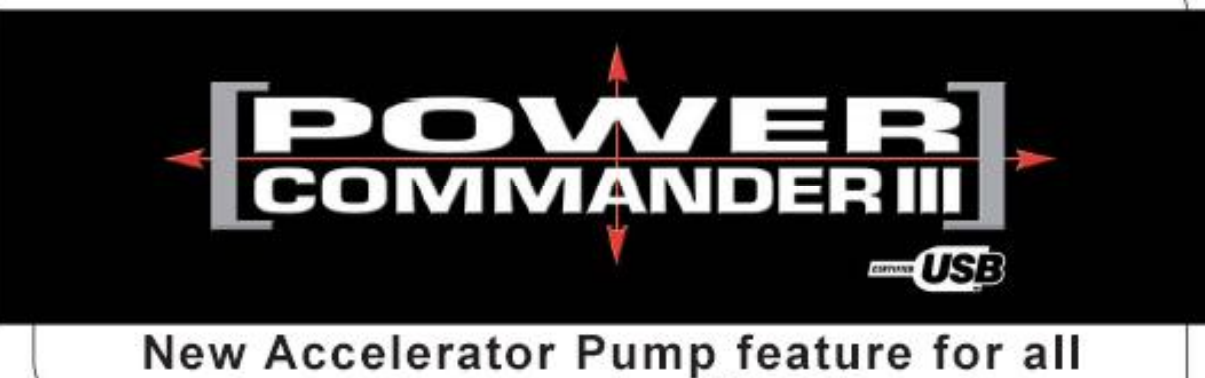

Power Commander III USB units. **Installation Instructions** 

Dynojet möchte hier das kostenlose Upgrade "Beschleunigerpumpe" für alle Powercommander III USB vorstellen.

**Anleitung:** 

Schritt 1: die "Accelerator Pump"-Software von der Website www.micronsystems.de herunterladen

**Schritt 2: den Powercommander an** den Computer anschließen und die Software öffnen

Schritt 3: die möglichen Einstellungen gemäß dem jeweiligen Fahrstil ausprobieren und Probefahren

**Folgende Einstellungen lassen** sich vornehmen:

- A) zugeführte Benzinmenge
- B) Dauer der zusätzlichen Einspritzung in Kurbelwellenumdrehungen
- C) die Sensibilität der "Beschleunigerpumpe" bezogen auf die Geschwindigkeit der Drossel-Klappenöffnung

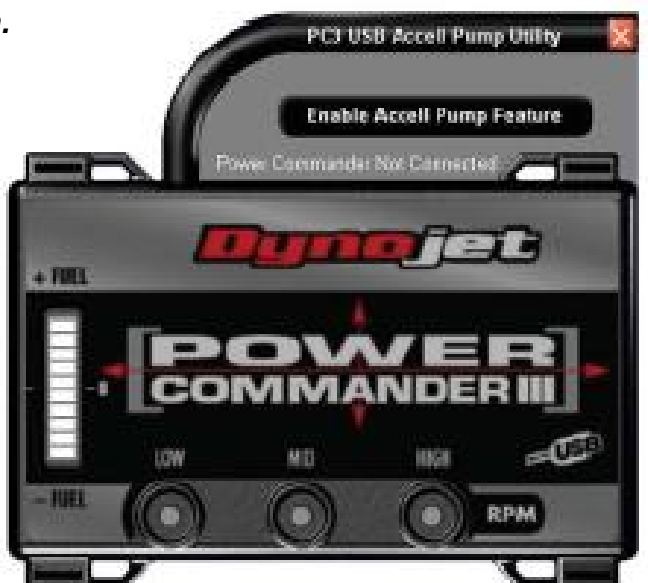

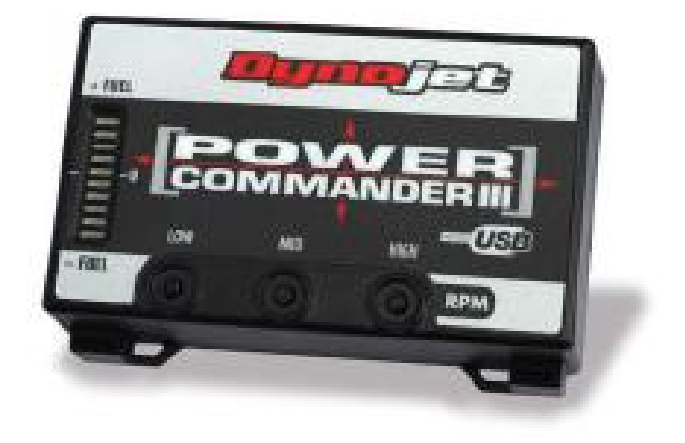

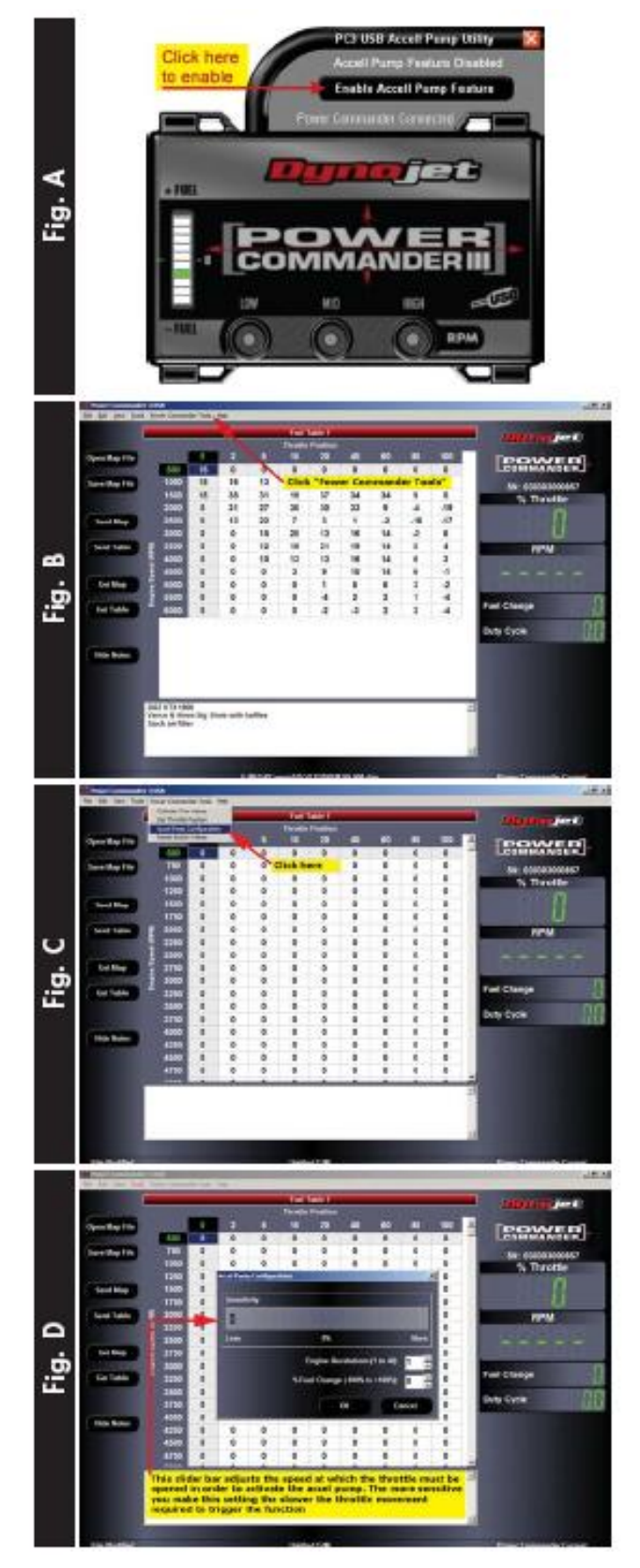

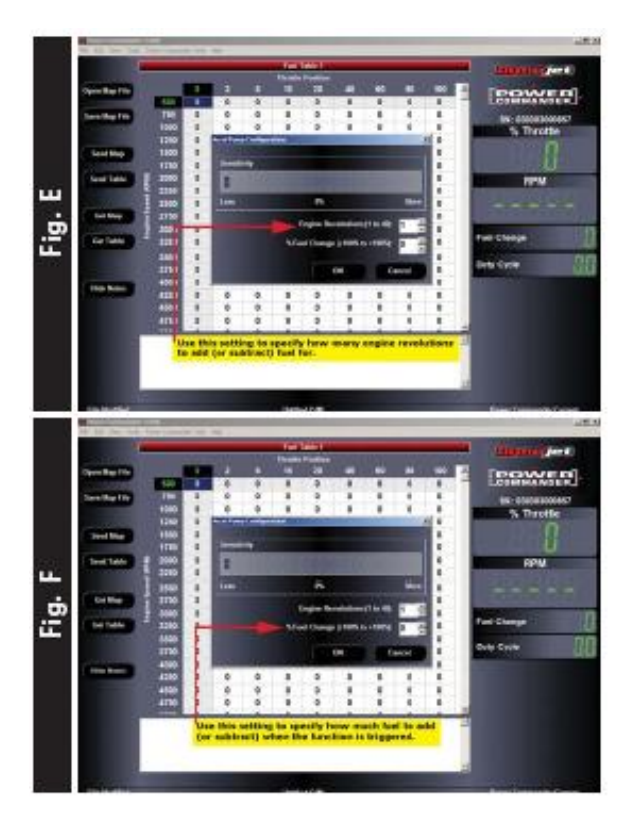

**H‰ufig gestellte Fragen:**

- **Kann der Powercommander III auch mit der "Accelerator Pump**<sup>"</sup> **ausgerüstet** werden?
- **Nein, die Powercommander II und III Hardware unterstützt diese s Tool nicht**
- **Welche Einstellung ist die Beste?**
- **Es gibt keine allgemeingültigen Einstellwerte. Verschiedene Fahrer** würden auf demselben **Motorrad verschiedene Einstellungen bevorzugen.**

**Einige Rennfahrer bevorzugen diese Einstellungen :**

- **75% Sensivity**
- **20% Fuel Increase (Anreicherung)**
- **15 Engine Revolutions (Kurbelwellenumdrehungen)**

**Manche Straflenfahrer favorisieren diese Einstellungen:**

- **90% Sensivity**
- **15% Fuel Increase (Anreicherung)**
- **20 Engine Revolutions (Kurbelwellenumdrehungen)**

**Um** die Beschleunigerpumpe effektiv einsetzen zu können müssen verschiedenen **Einstellungen ìerfahrenî werden.**